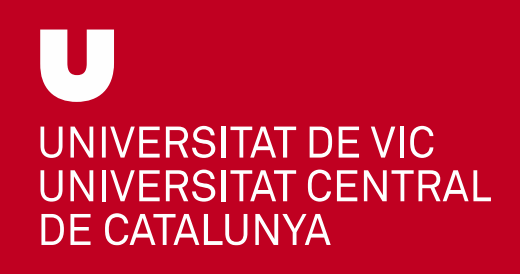

#### Com accedir a les enquestes de satisfacció amb la docència rebuda (dirigides als/les estudiants).

Como acceder a las encuestas de satisfacción con la docencia recibida. (Dirigido a los/las estudiantes).

*How to access the surveys of satisfaction with the teaching received (Directed to students).*

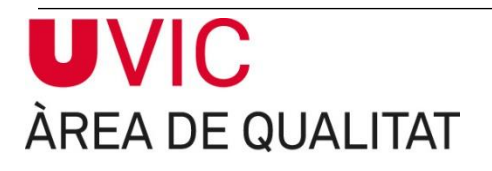

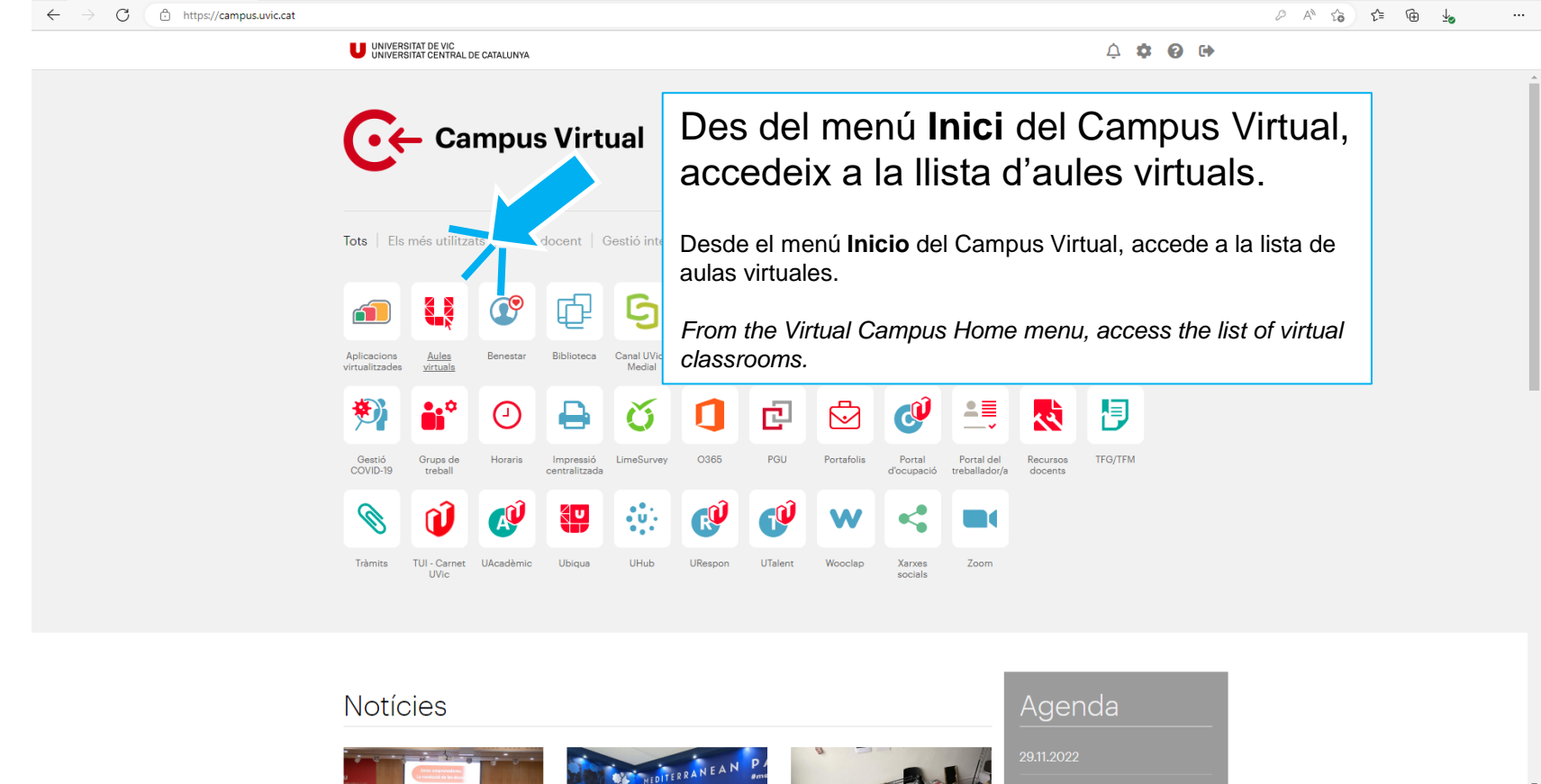

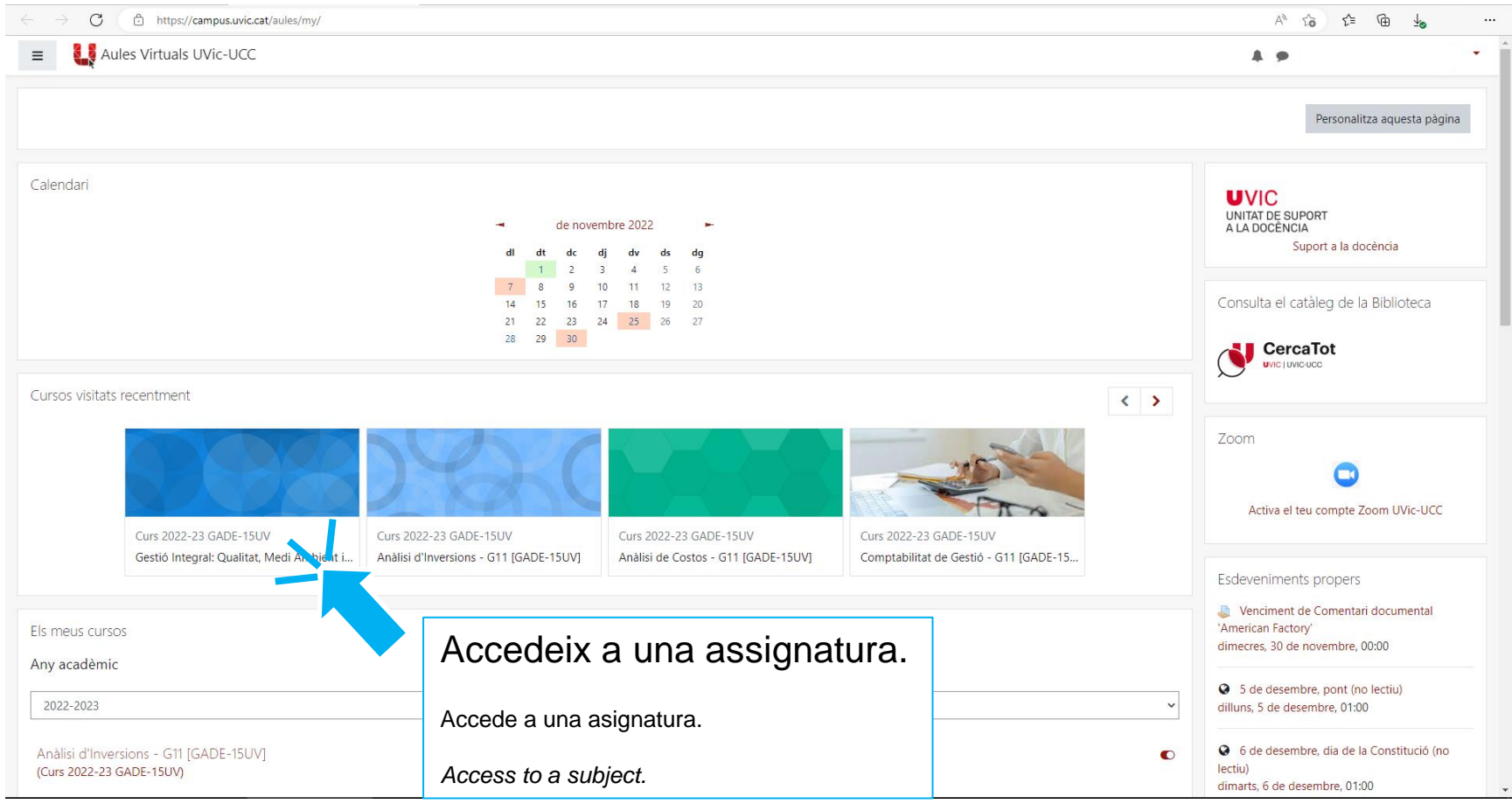

#### **UVIC** ÀREA DE QUALITAT

Aules virtuals Inici Tauler Els meus cursos Campus Virtual [2] Ajuda v

ÀREA DE QUALITAT

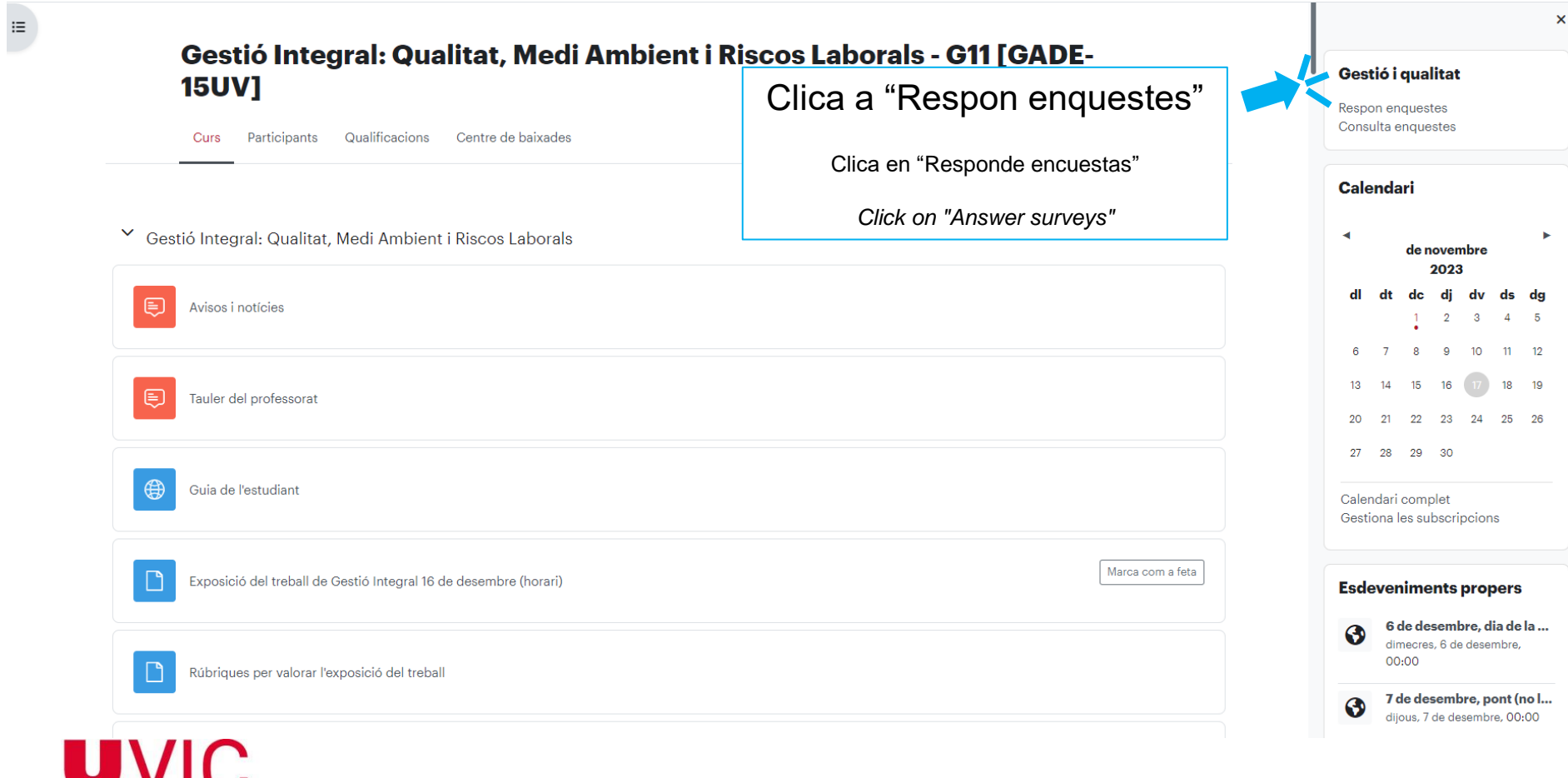

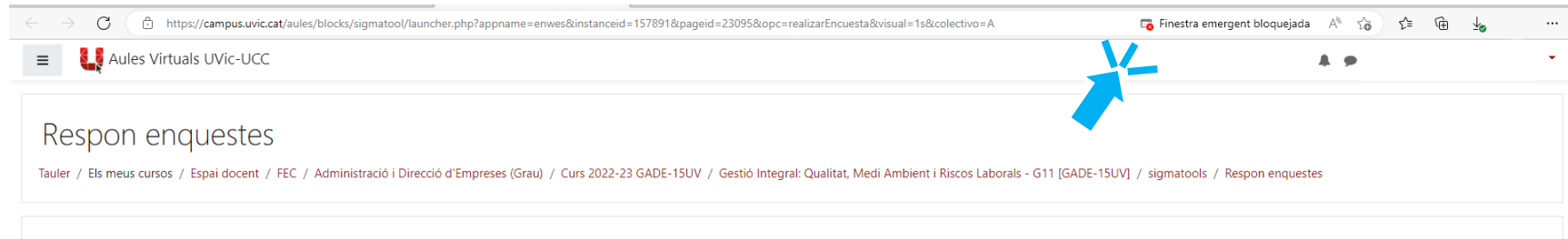

A la barra d'URL, el navegador bloqueja la nova finestra. Clica el missatge "Finestra emergent bloquejada".

En la barra de URL, el navegador bloquea la nueva ventana. Clica el mensaje "Ventana emergente bloqueada".

*In the URL bar, the browser blocks the new window. Click on the message "Pop-up window blocked".*

> Heu iniciat sessió com Gest. Integral: Q#t Riscos Laborals 2022 0 3 12071 11 3 Resum de retenció de dades Instal·leu l'aplicació mòbil Moodle 3.11.10+ (Build: 20221104) Boost theme

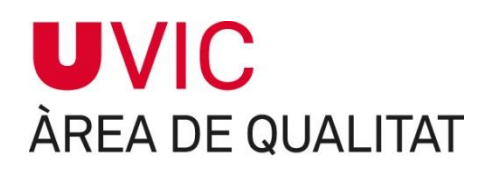

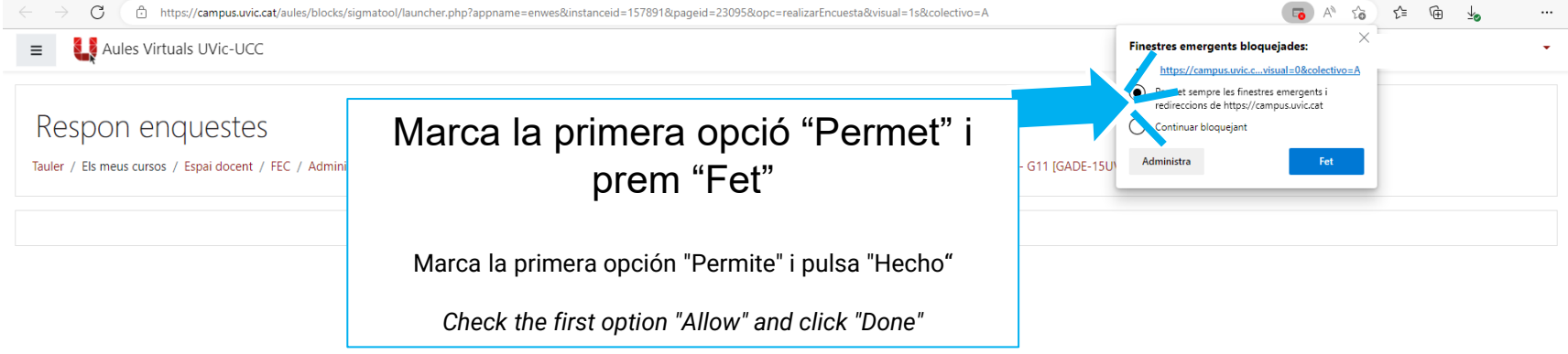

Heu iniciat sessió com a Gest. Integral: Q#t Riscos Laborals 2022 0 3 12071 11 3 Resum de retenció de dades Instal·leu l'aplicació mòbil Moodle 3.11.10+ (Build: 20221104) Boost theme

#### **UVIC** ÀREA DE QUALITAT

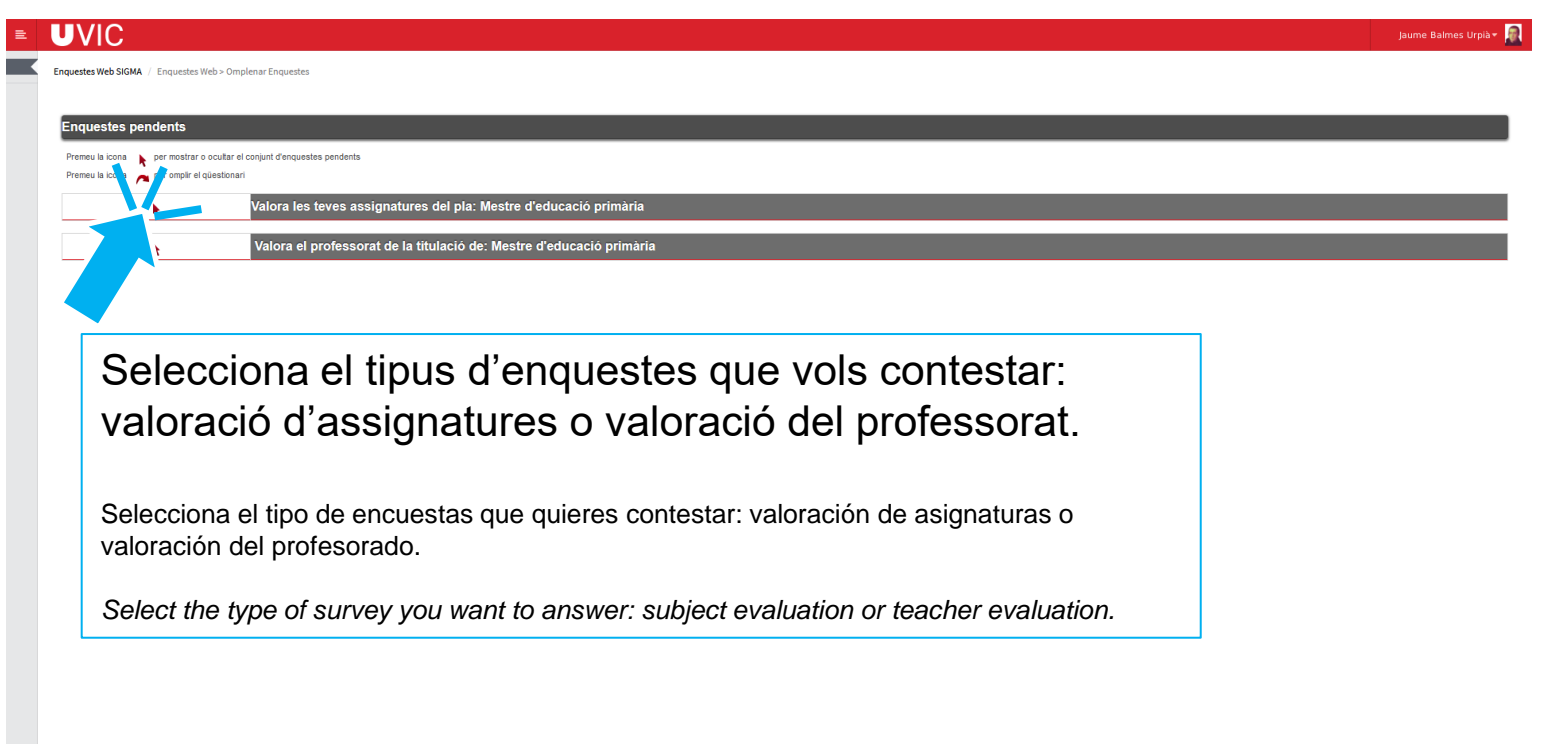

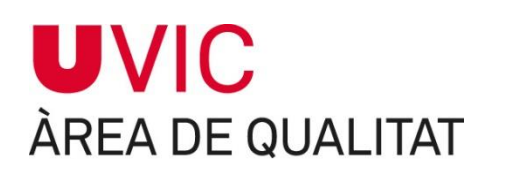

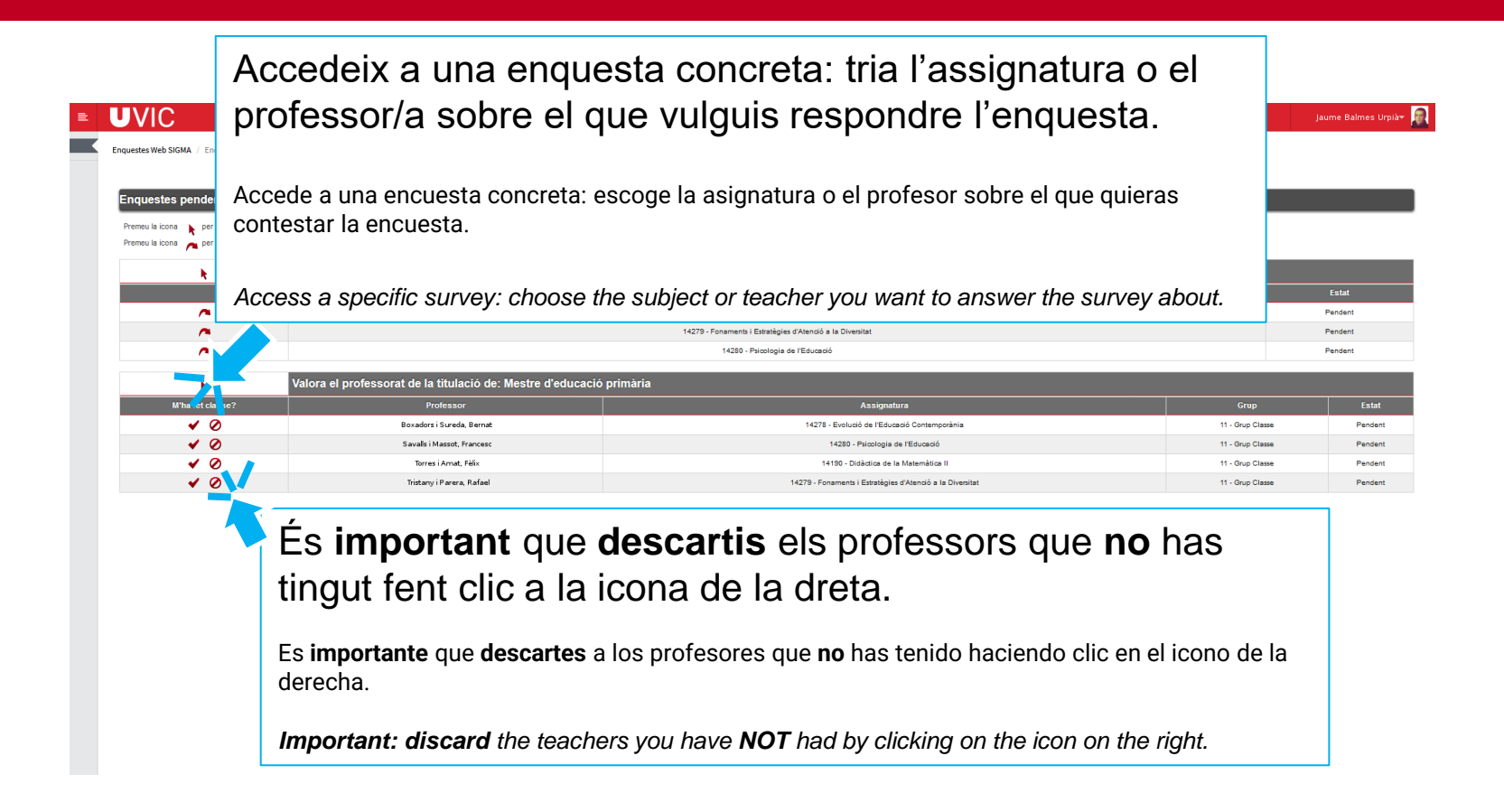

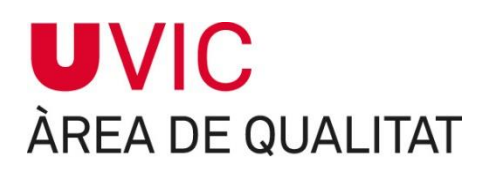

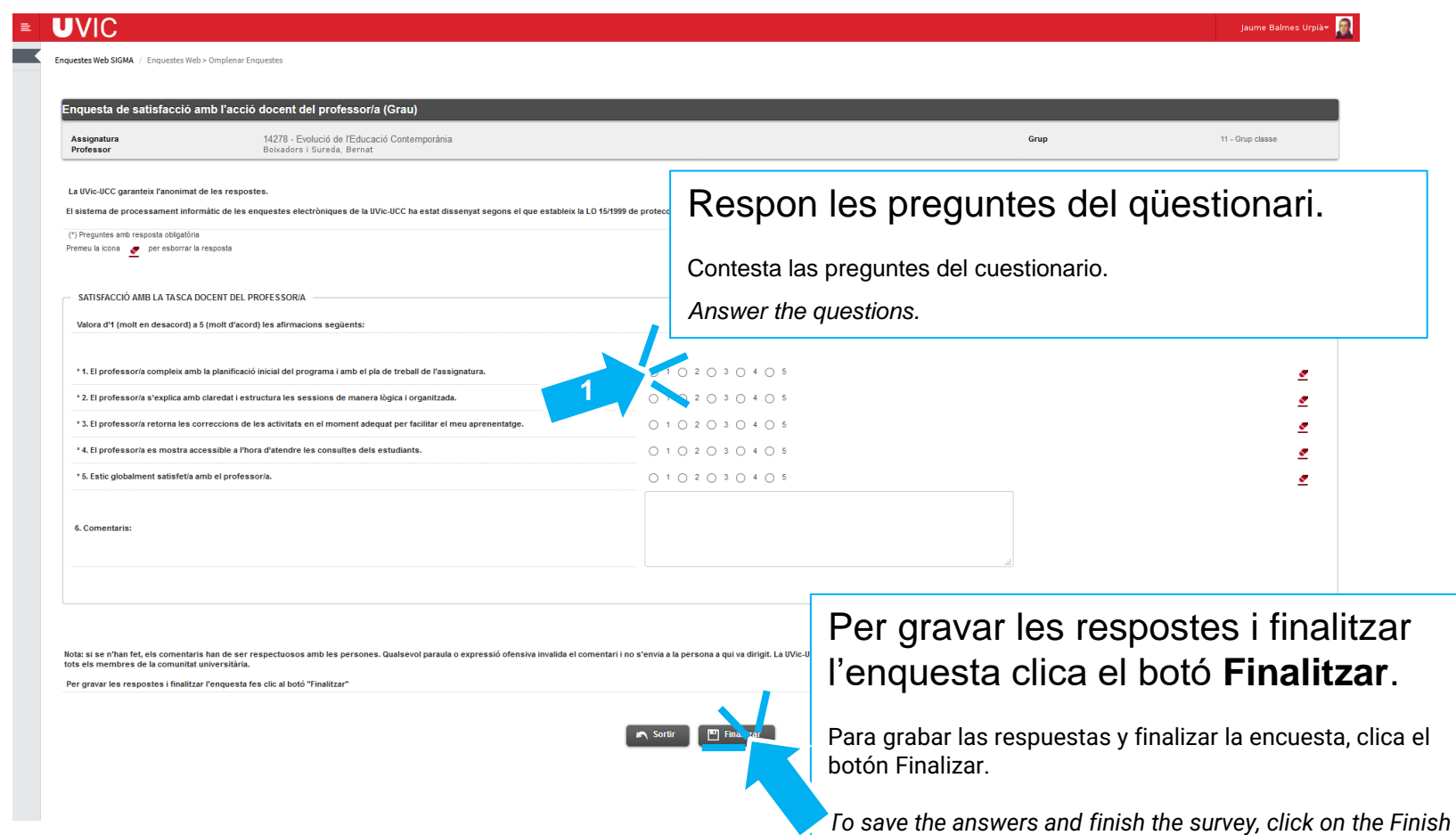

*button.*

 $\blacktriangledown$ 

#### **UVIC** ÀREA DE QUALITAT

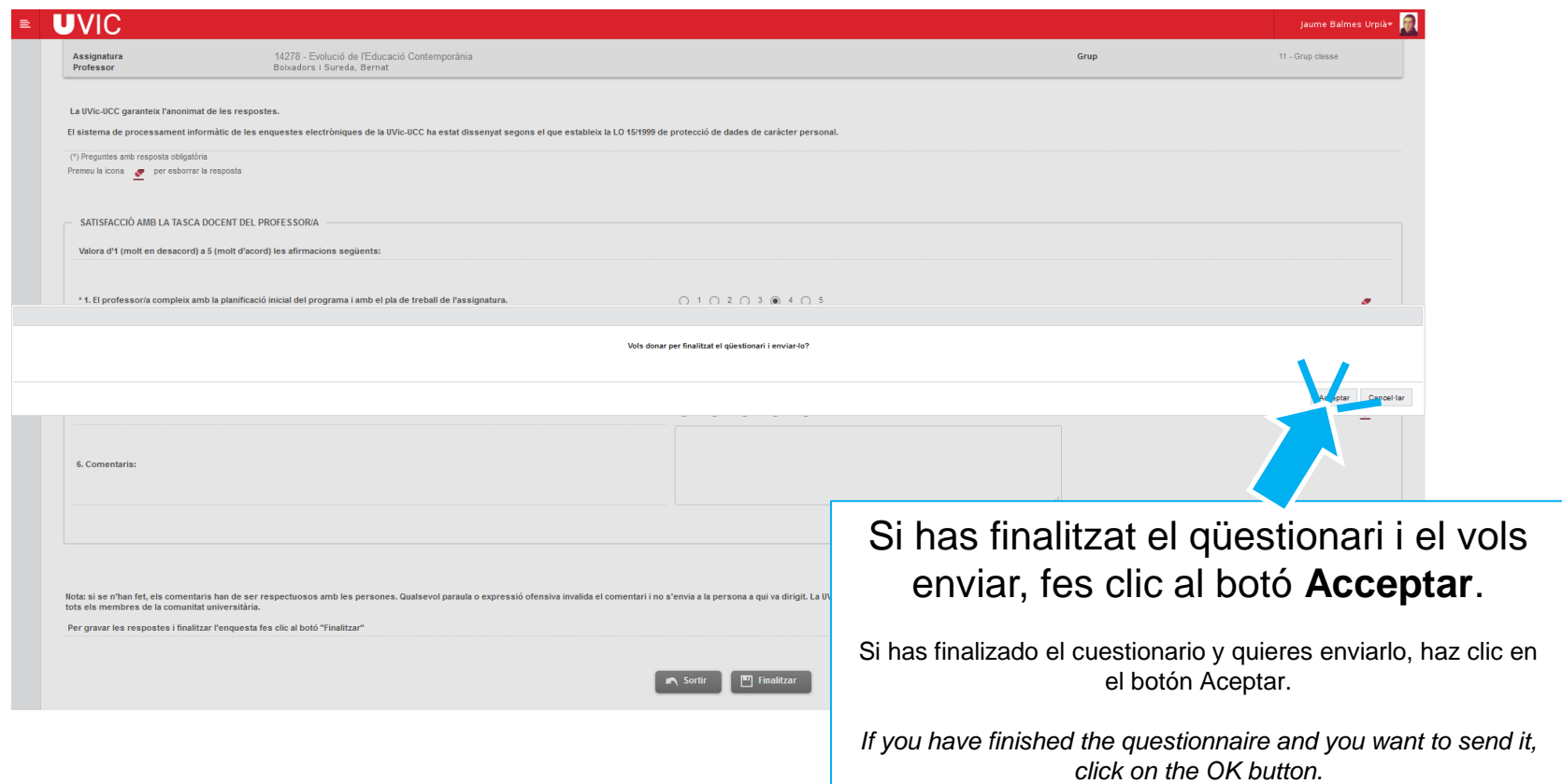

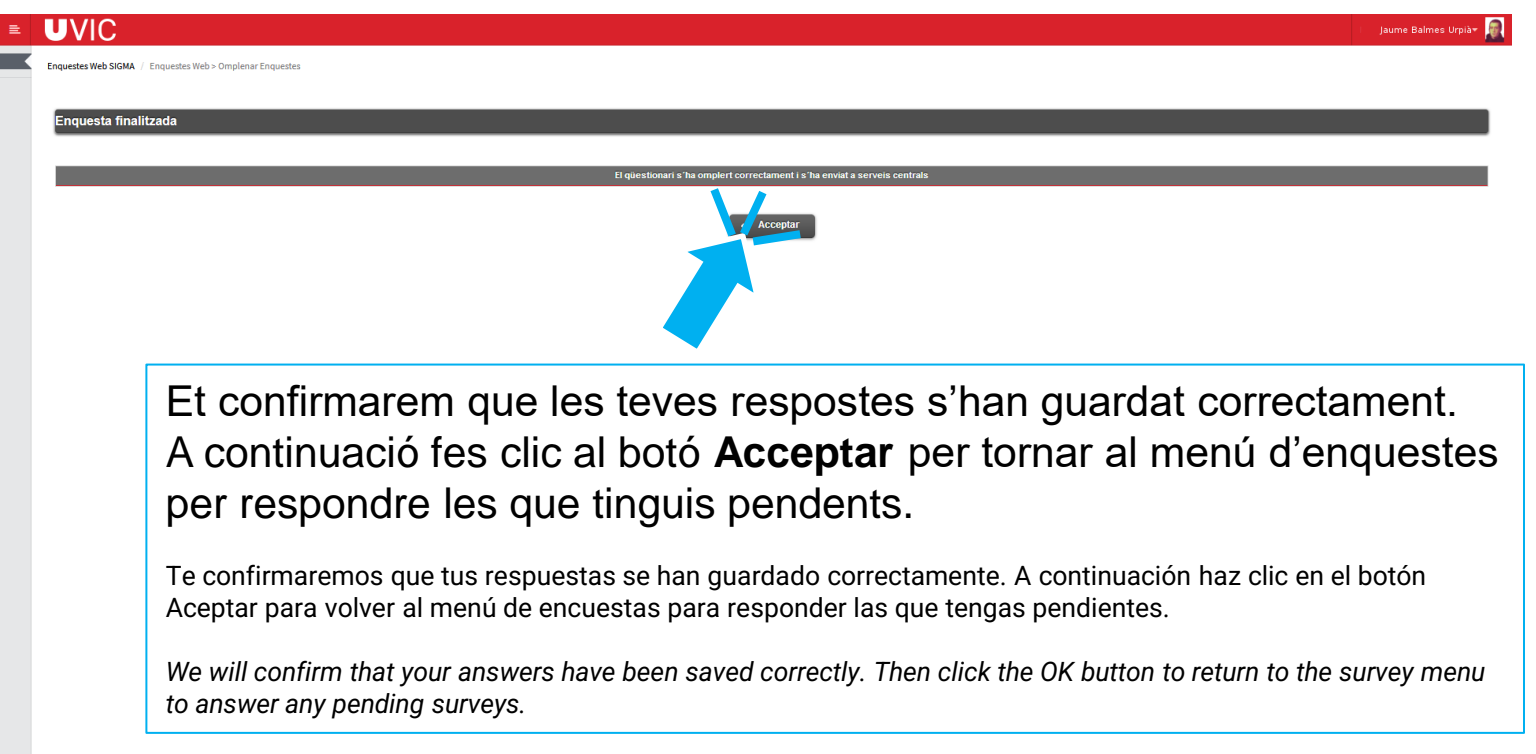

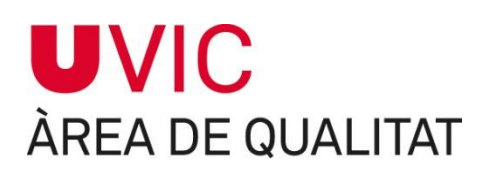

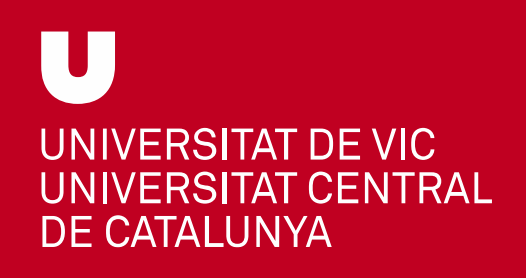

Per a qualsevol dubte o comentari pots contactar amb nosaltres a: [enquestes@uvic.cat](mailto:enquestes@uvic.cat).

Para cualquier duda o comentario puedes contactar con nosotros en: [enquestes@uvic.cat](mailto:enquestes@uvic.cat).

*For any questions or comments, you can contact us at: [enquestes@uvic.cat](mailto:enquestes@uvic.cat)*